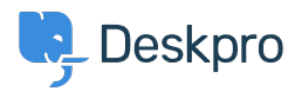

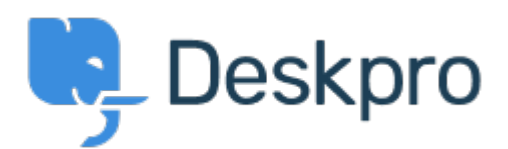

[مركز المساعدة](https://support.deskpro.com/ar) > [اقتراحات](https://support.deskpro.com/ar/community) > [editor layout Ticket](https://support.deskpro.com/ar/community/view/ticket-layout-editor-2) >[Report Bug](https://support.deskpro.com/ar/community/browse/type-3/view-list/viewmode-compact)

Ticket layout editor Finished

michael Offenbecher • **اسم المنتدى:** #Report Bug

Alternative layouts seems to be broken. When enabling alternative layouts and then selecting the department ticket fields do not change to the new layout.<br/>>ht /> <br/>>ht /> <br/> <br/>>ht /> .Confirmed on multiple browsers and different computers

## تعليقات (٢)

## **Christopher Nadeau**

## منذ 11 سنة

I can't reproduce this on the latest build in Chrome, Firefox 14 or IE 9. Can you give me a sample setup you are seeing this with. Here's what I tried: - Enabled categories, added a new textbox and textarea custom fields - Enabled custom layouts of reach department - Added fields to "Sales" - View /new-ticket (logged in or as a guest), switch to "Sales" and the fields .show up. Switch away from "Sales," the fields disappear

## michael Offenbecher

منذ 11 سنة

I logged in today ran all updates and tried again and everything is now working. I guess this .can be closed. Thanks for checking into this